## **COMPREHENSIVE SERVICES**

We offer competitive repair and calibration services, as well as easily accessible documentation and free downloadable resources.

## **SELL YOUR SURPLUS**

We buy new, used, decommissioned, and surplus parts from every NI series. We work out the best solution to suit your individual needs. Www. Sell For Cash MW Get Credit MW Receive a Trade-In Deal

**OBSOLETE NI HARDWARE IN STOCK & READY TO SHIP** 

We stock New, New Surplus, Refurbished, and Reconditioned NI Hardware.

A P E X W A V E S

**Bridging the gap between the** manufacturer and your legacy test system.

> 1-800-915-6216 ⊕ www.apexwaves.com sales@apexwaves.com

 $\triangledown$ 

All trademarks, brands, and brand names are the property of their respective owners.

Request a Quote AT-GPIB-TNT CLICK HERE

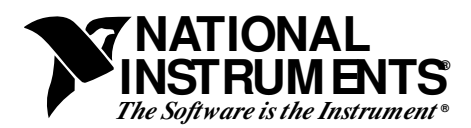

## **VXIpc**™ **-486 Documentation Notice**

**Part Number 320481B-90**

## **AT-GPIB and Windows Compatibility**

The built-in GPIB Talker/Listener/Controller port on your VXIpc-486 module is application compatible with the National Instruments AT-GPIB plug-in board, the industry-standard GPIB interface for ISA (PC AT) computers. Your VXIpc-486 port uses the same GPIB hardware circuitry as the AT-GPIB, including the NAT4882 and Turbo488 custom ASICs. These custom ASICs give your VXIpc-486, like the AT-GPIB, high GPIB performance capable of achieving a GPIB data transfer rate of 1 Mbytes/s for both reads and writes. In addition, your VXIpc-486, like the AT-GPIB, is 100 percent compatible with IEEE 488.2 and SCPI (Standard Commands for Programmable Instruments).

Because the GPIB port on your VXIpc-486 is similar to the AT-GPIB, your kit includes the manual *Getting Started with Your AT-GPIB/TNT and the NI-488.2 Software for Windows* along with the NI-488.2 software for the VXIpc-486. The GPIB port is built into your VXIpc-486; however, not all of the information in the AT-GPIB Getting Started manual is relevant to your VXIpc-486. For example, the hardware installation procedure for the AT-GPIB given in Chapter 2, *Hardware Configuration and Installation*, does not apply to your VXIpc-486.

Chapter 3, *Software Installation and Configuration*, of the AT-GPIB Getting Started manual contains step-by-step instructions for changing the configuration settings for an AT-GPIB board. This information is not relevant to your kit, however, because the settings for your VXIpc-486 are fixed in hardware and cannot be changed. On your VXIpc-486, the base I/O address is fixed at 180 (hex), the DMA channel is fixed at 5, and the interrupt line (IRQ) is fixed at 11. The base I/O address is different from the default setting for an AT-GPIB, as shown in Table 2-1 in Chapter 2 of the AT-GPIB Getting Started manual. The NI-488.2 software for your VXIpc-486 uses the proper default settings for the VXIpc-486. If you experience any difficulties, you should verify these settings by following the instructions in the *Run the Hardware Diagnostic Program* section of Chapter 4, *Installation Verification and Troubleshooting*. Keep in mind that if you install any plug-in boards into a VXIpc-486 expansion kit, these boards must not conflict with the settings of your VXIpc-486 GPIB port.

\_\_\_\_\_\_\_\_\_\_\_\_\_\_\_\_\_\_\_\_\_\_\_\_\_\_\_\_\_

NAT4882<sup>®</sup>, Turbo488<sup>®</sup>, NI-488.2<sup>™</sup>, and VXIpc<sup>™</sup>-486 are trademarks of National Instruments Corporation. Product and company names listed are trademarks or trade names of their respective companies.

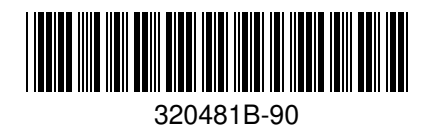

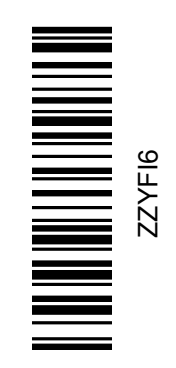